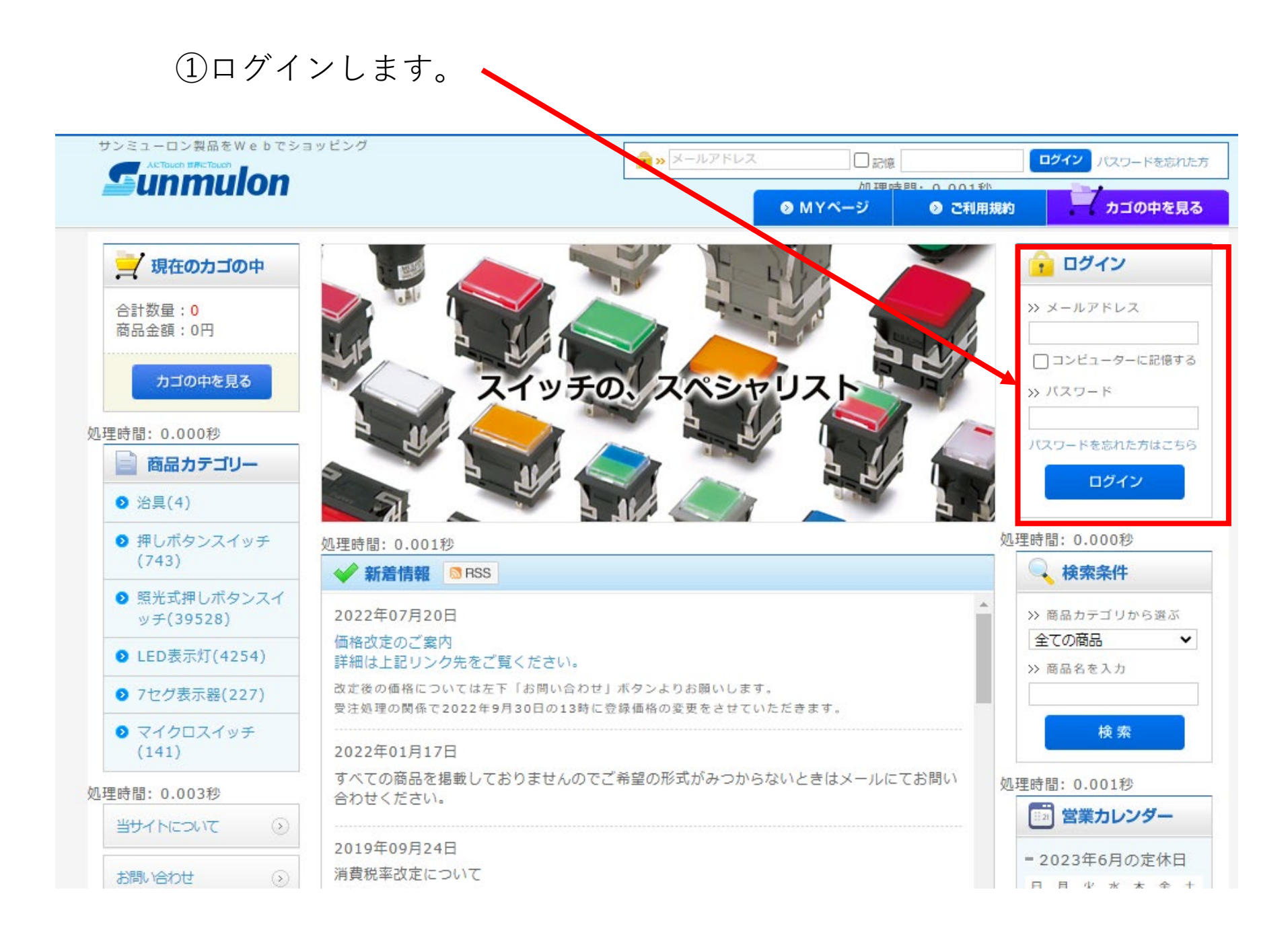

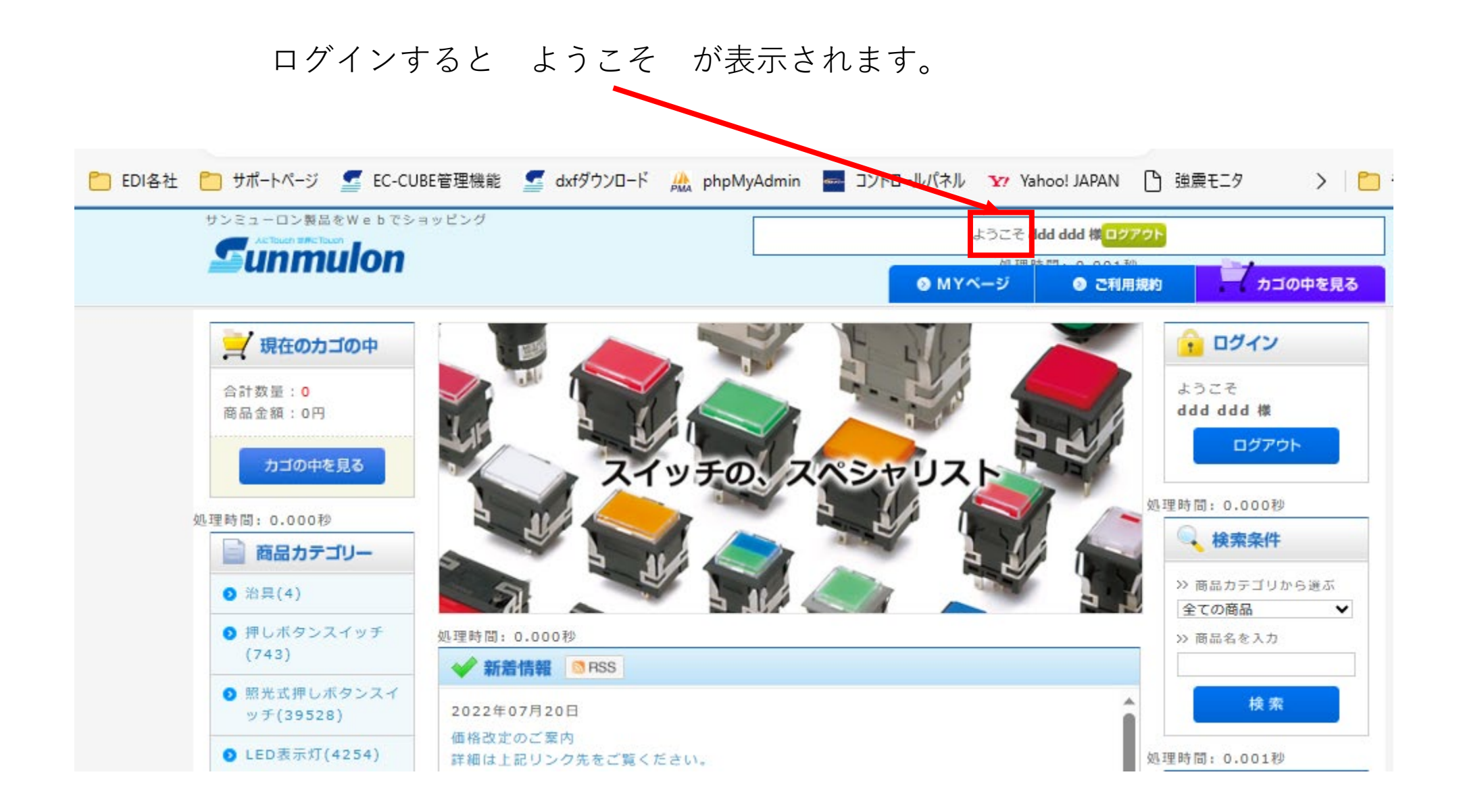

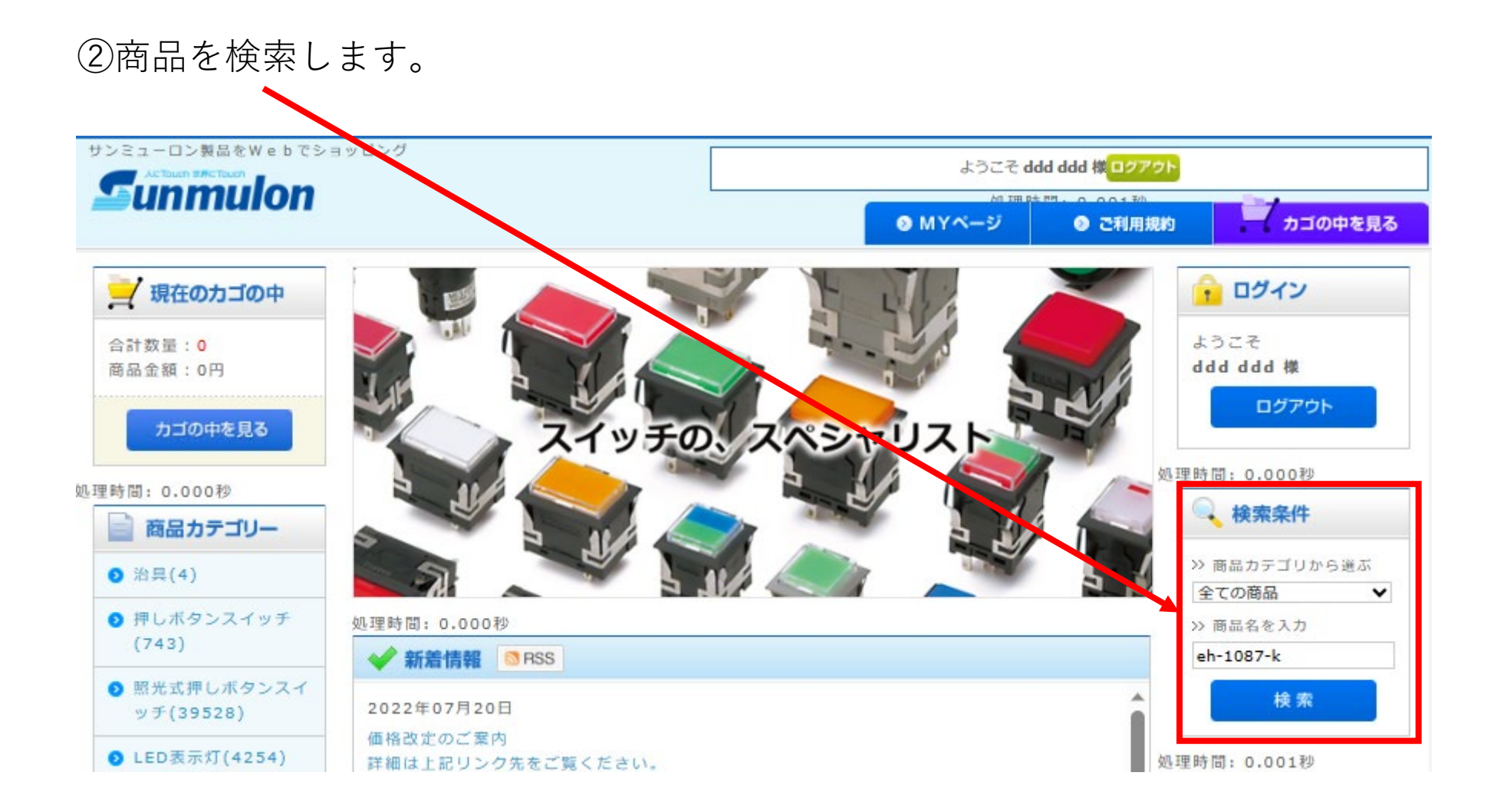

## ③数量を確認し「カゴに入れるをクリックします。

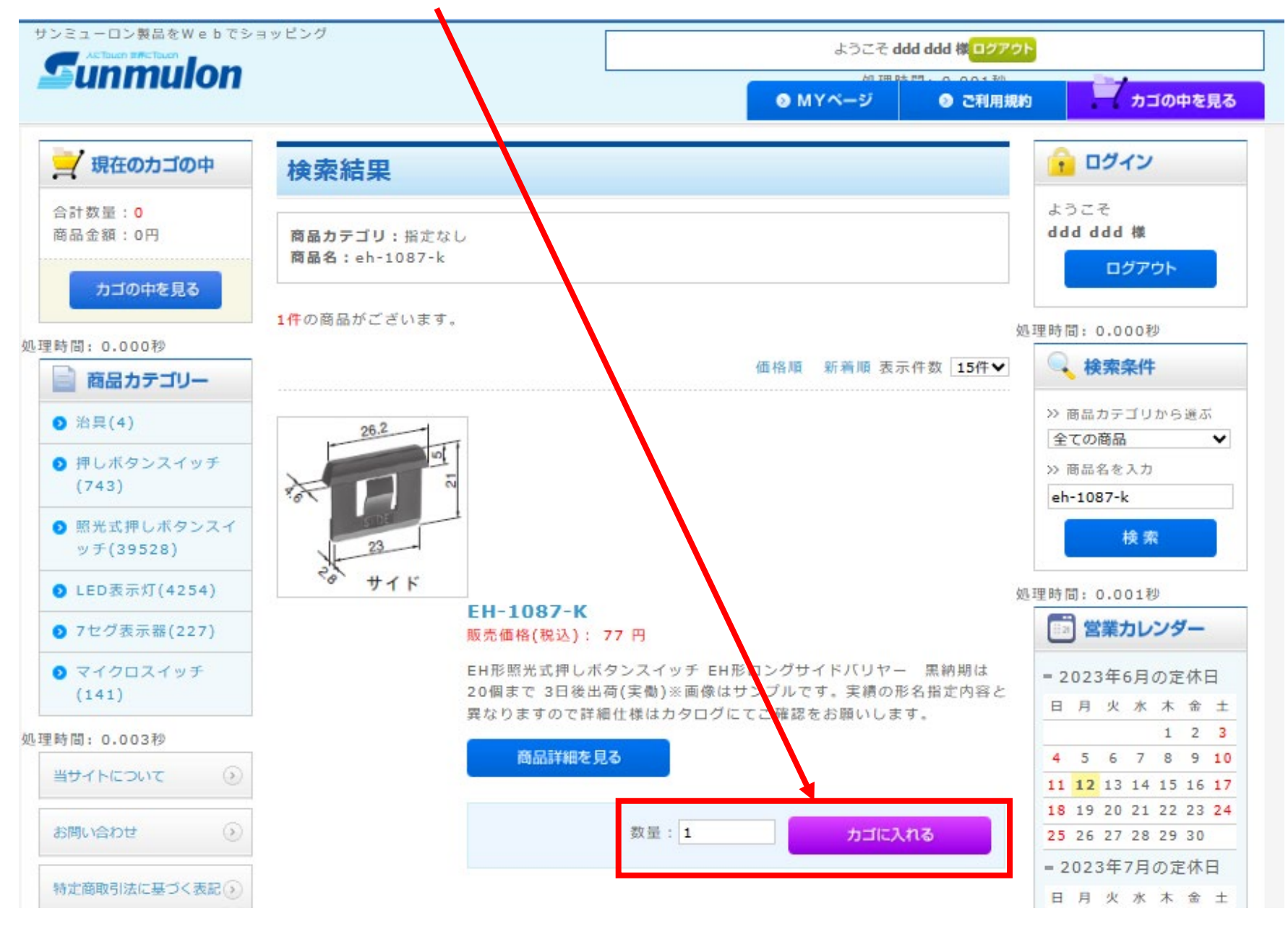

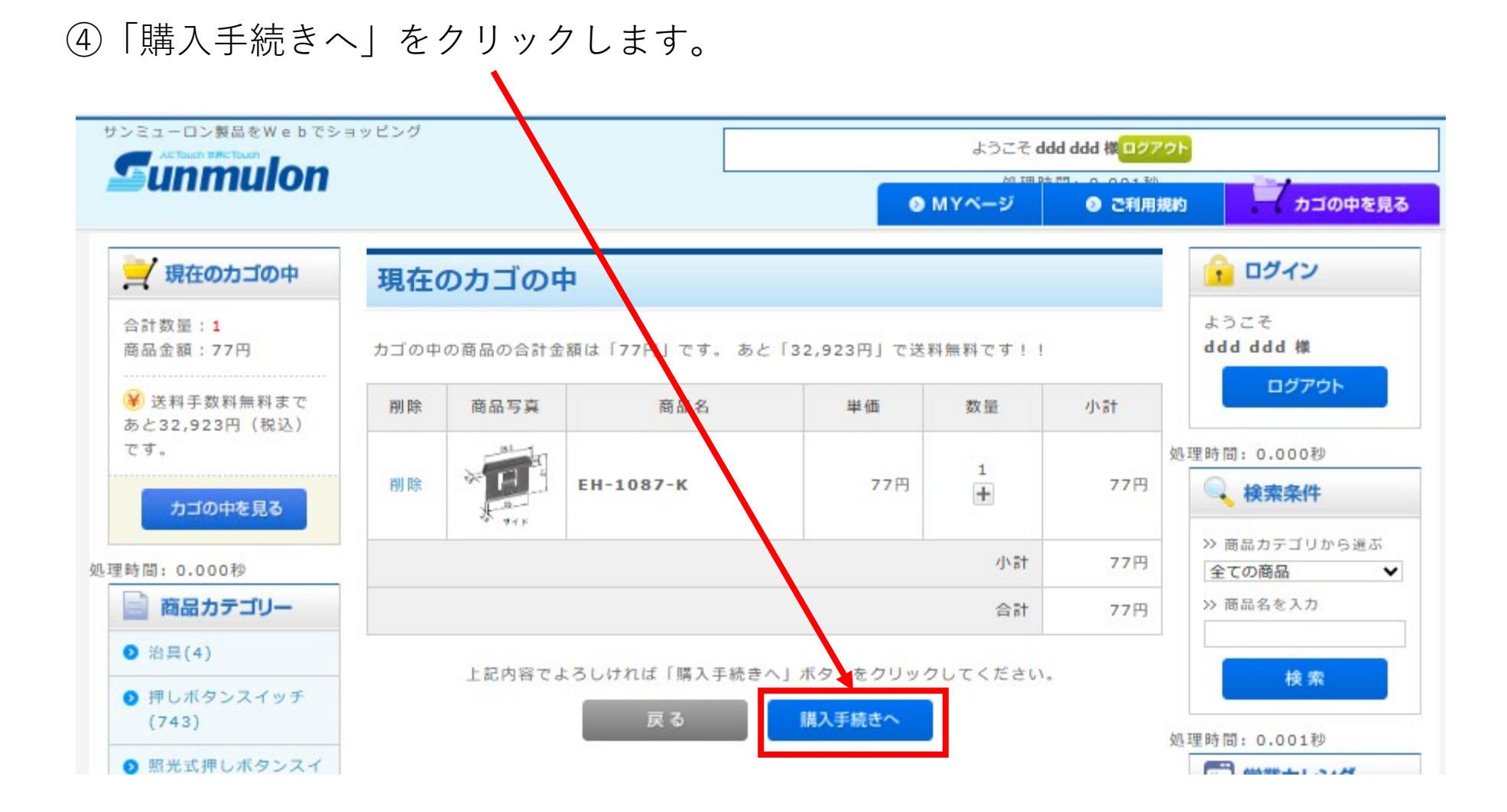

## ⑤「代金引換」をクリックし「次へ」をクリックします。

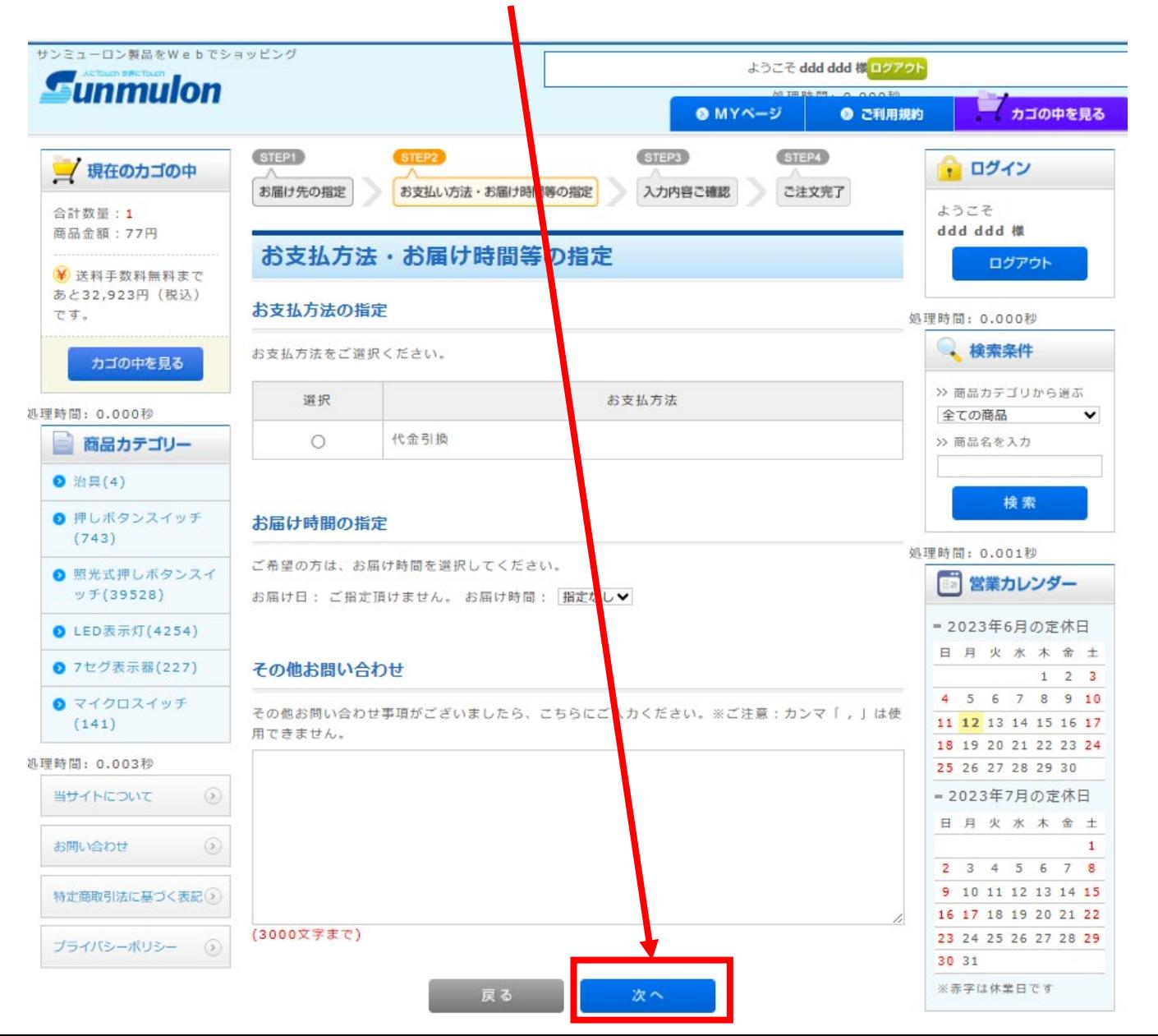

## ⑥注文者情報を確認し画面をスクロールします。

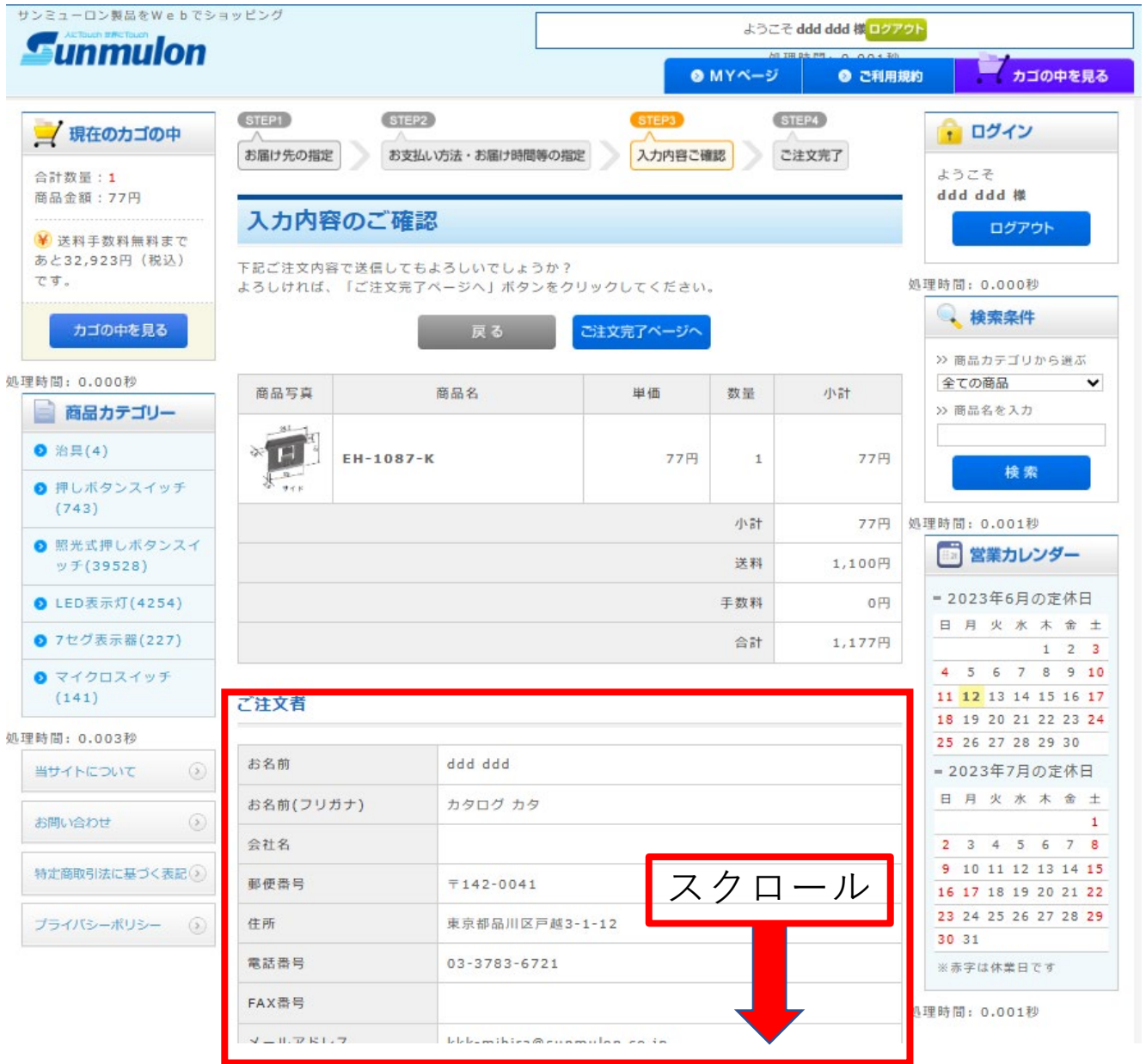

## ⑦「注文完了ページへ」をクリックし、ご注文完了ページで完了をクリックします。

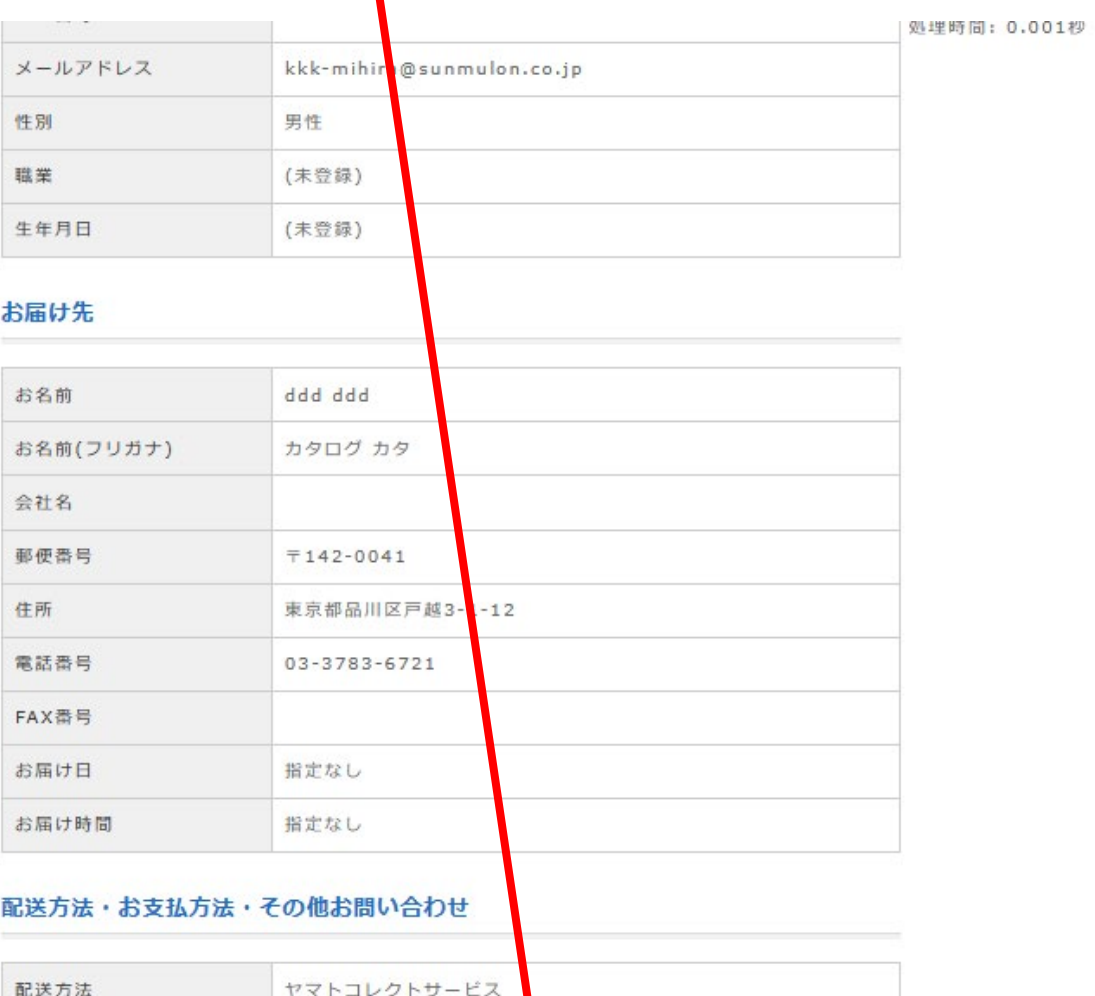

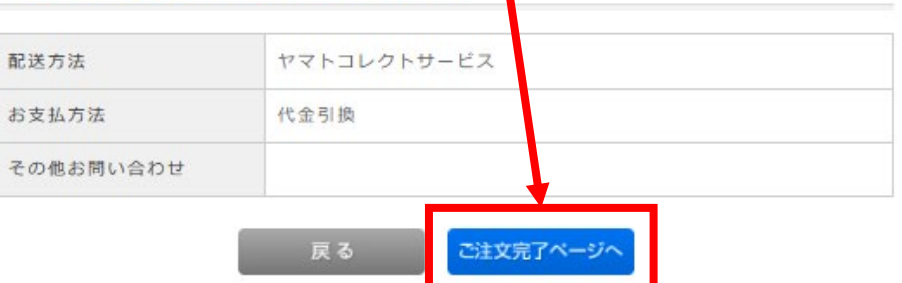